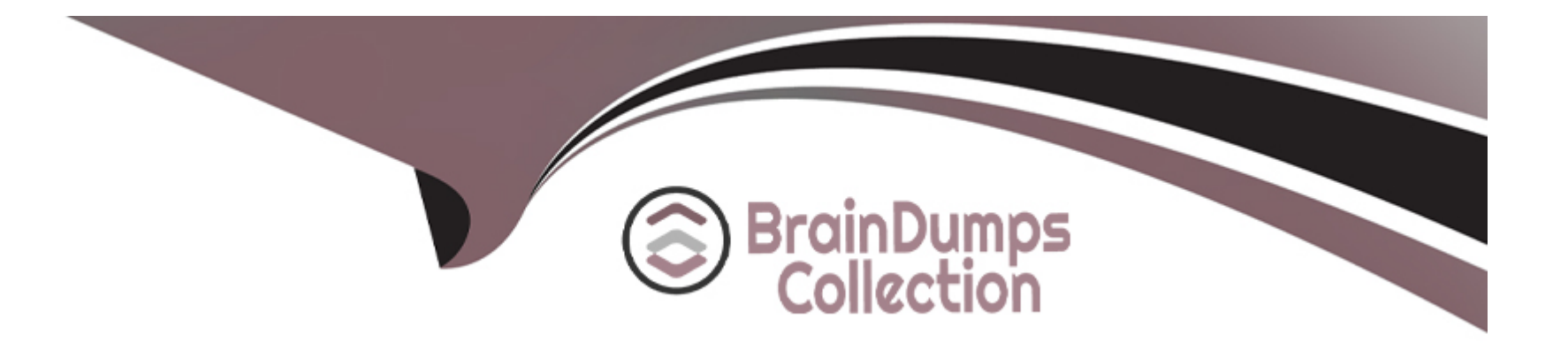

# **Free Questions for PL-300 by braindumpscollection**

# **Shared by Blevins on 22-07-2024**

**For More Free Questions and Preparation Resources**

**Check the Links on Last Page**

# **Question 1**

#### **Question Type: MultipleChoice**

Note: This question is part of a series of questions that present the same scenario. Each question in the series contains a unique solution that might meet the stated goals. Some question sets might have more than one correct solution, while others might not have a correct solution.

After you answer a question in this section, you will NOT be able to return to it. As a result, these questions will not appear in the review screen.

From Power Query Editor, you profile the data shown in the following exhibit.

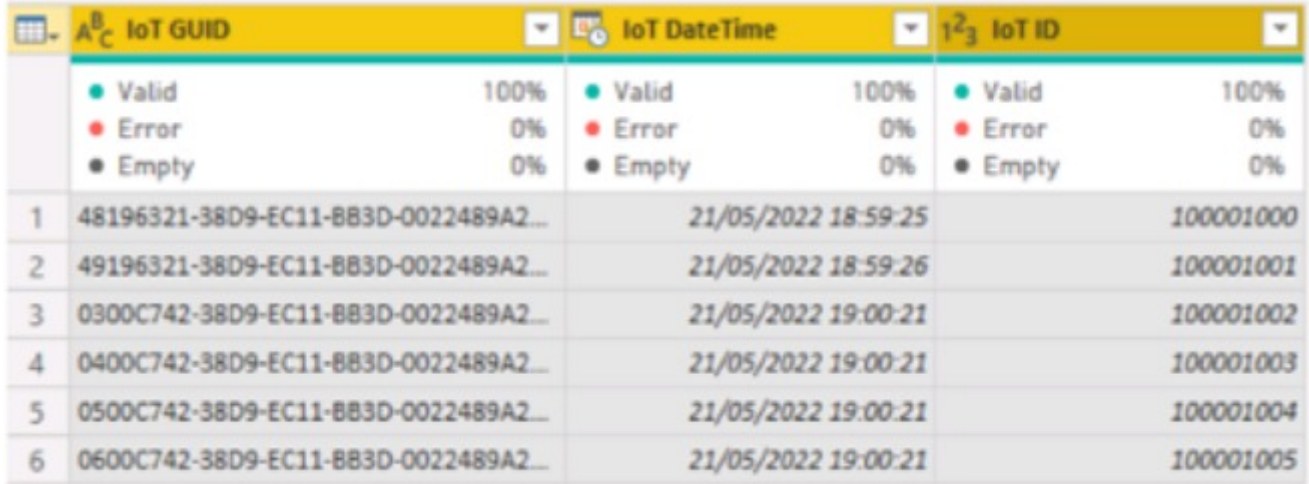

The IoT GUID and IoT ID columns are unique to each row in query.

You need to analyze IoT events by the hour and day of the year. The solution must improve dataset performance.

Solution: You remove the loT GUID column and retain the loT ID column.

Does this meet the goal?

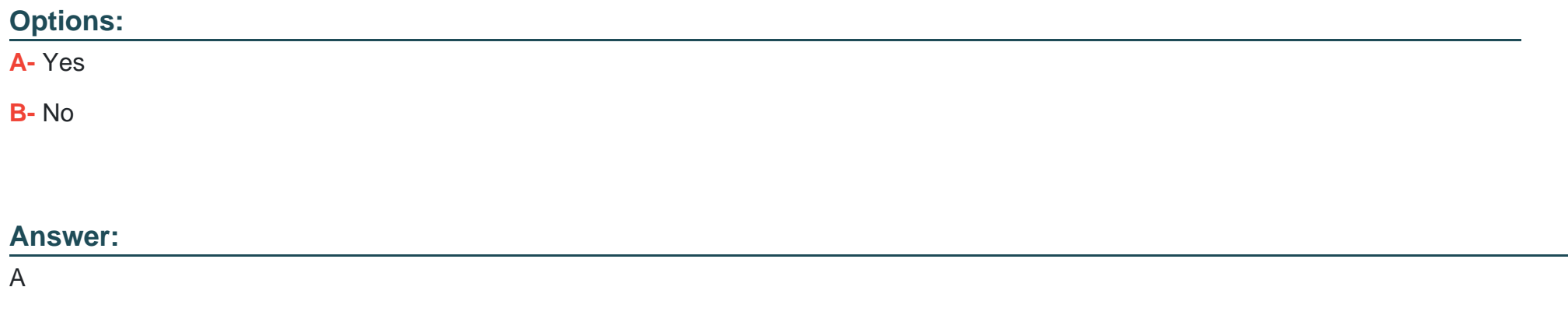

# **Question 2**

#### **Question Type: MultipleChoice**

Note: This question is part of a series of questions that present the same scenario. Each question in the series contains a unique solution that might meet the stated goals. Some question sets might have more than one correct solution, while others might not have a correct solution.

After you answer a question in this section, you will NOT be able to return to it. As a result, these questions will not appear in the review screen.

From Power Query Editor, you profile the data shown in the following exhibit.

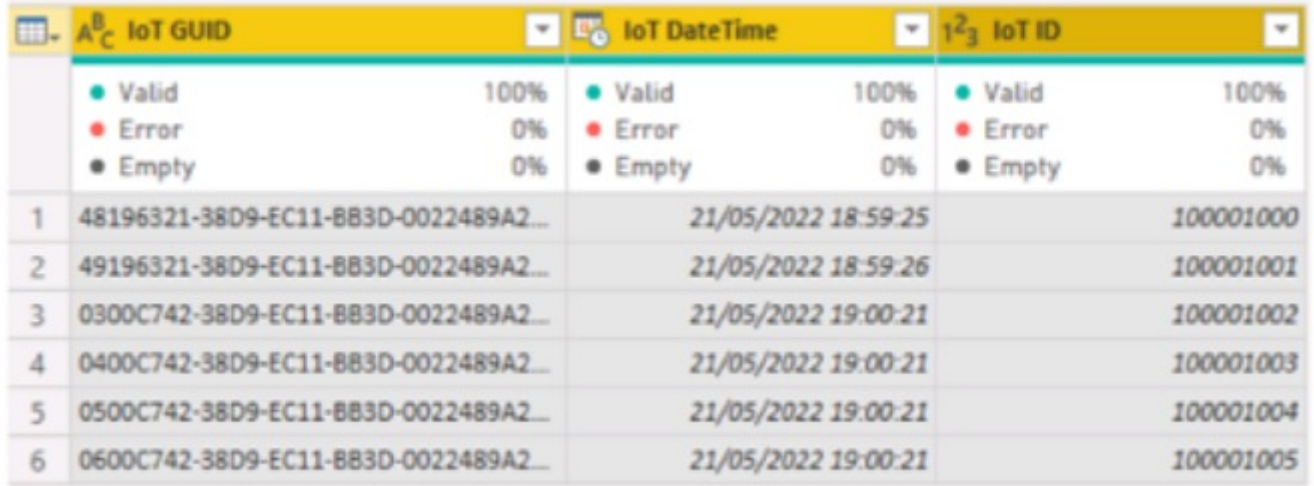

The IoT GUID and IoT ID columns are unique to each row in query.

You need to analyze IoT events by the hour and day of the year. The solution must improve dataset performance.

Solution: You split the loT DateTime column into a column named Date and a column named Time.

Does this meet the goal?

### **Options:**

**A-** Yes

**B-** No

#### **Answer:**

B

# **Question 3**

**Question Type: MultipleChoice**

What should you do to address the existing environment data concerns?

# **Options:**

- A- a calculated column that uses the following formula: ABS(Sales[sales\_amount])
- **B-** a measure that uses the following formula: SUMX(FILTER('Sales', 'Sales'[sales\_amount] > 0)),[sales\_amount])
- **C-** a measure that uses the following formula: SUM(Sales[sales\_amount])
- **D-** a calculated column that uses the following formula: IF(ISBLANK(Sales[sales\_amount]),0, (Sales[sales\_amount]))

B

# **Question 4**

**Question Type: DragDrop**

In Power Query Editor, you have three queries named ProductCategory, ProductSubCategory, and Product.

Every Product has a ProductSubCategory.

Not every ProductsubCategory has a parent ProductCategory.

You need to merge the three queries into a single query. The solution must ensure the best performance in Power Query.

How should you merge the tables? To answer, drag the appropriate merge types to the correct queries. Each merge type may be used once, more than once, or not at all. You may need to drag the split bar between panes or scroll to view content.

NOTE: Each correct selection is worth one point.

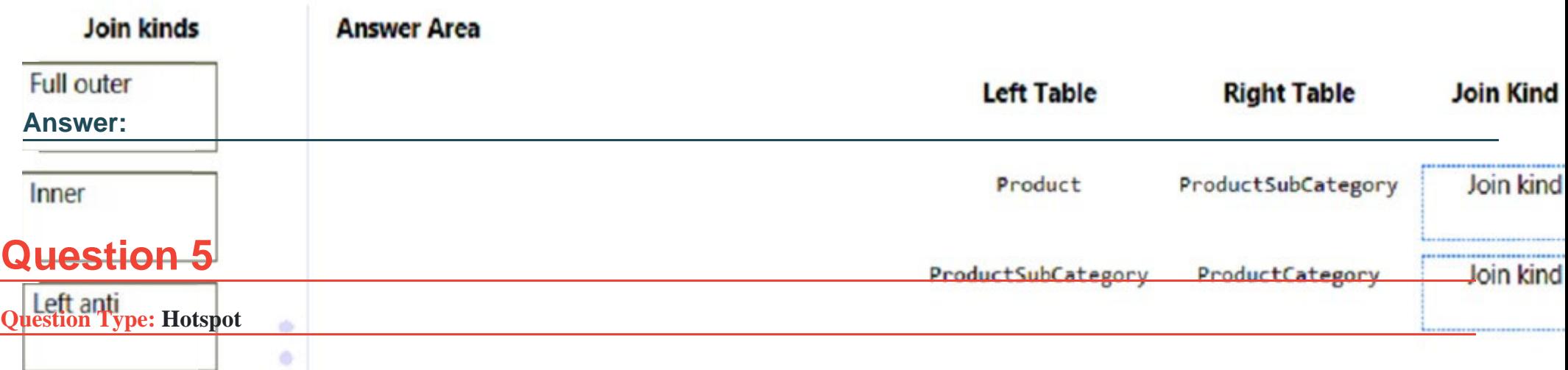

You have a report in Power BI Desktop.

You add a key influencers visual as shown in the exhibit. (Click the Exhibit tab.)

**Right anti Right outer** 

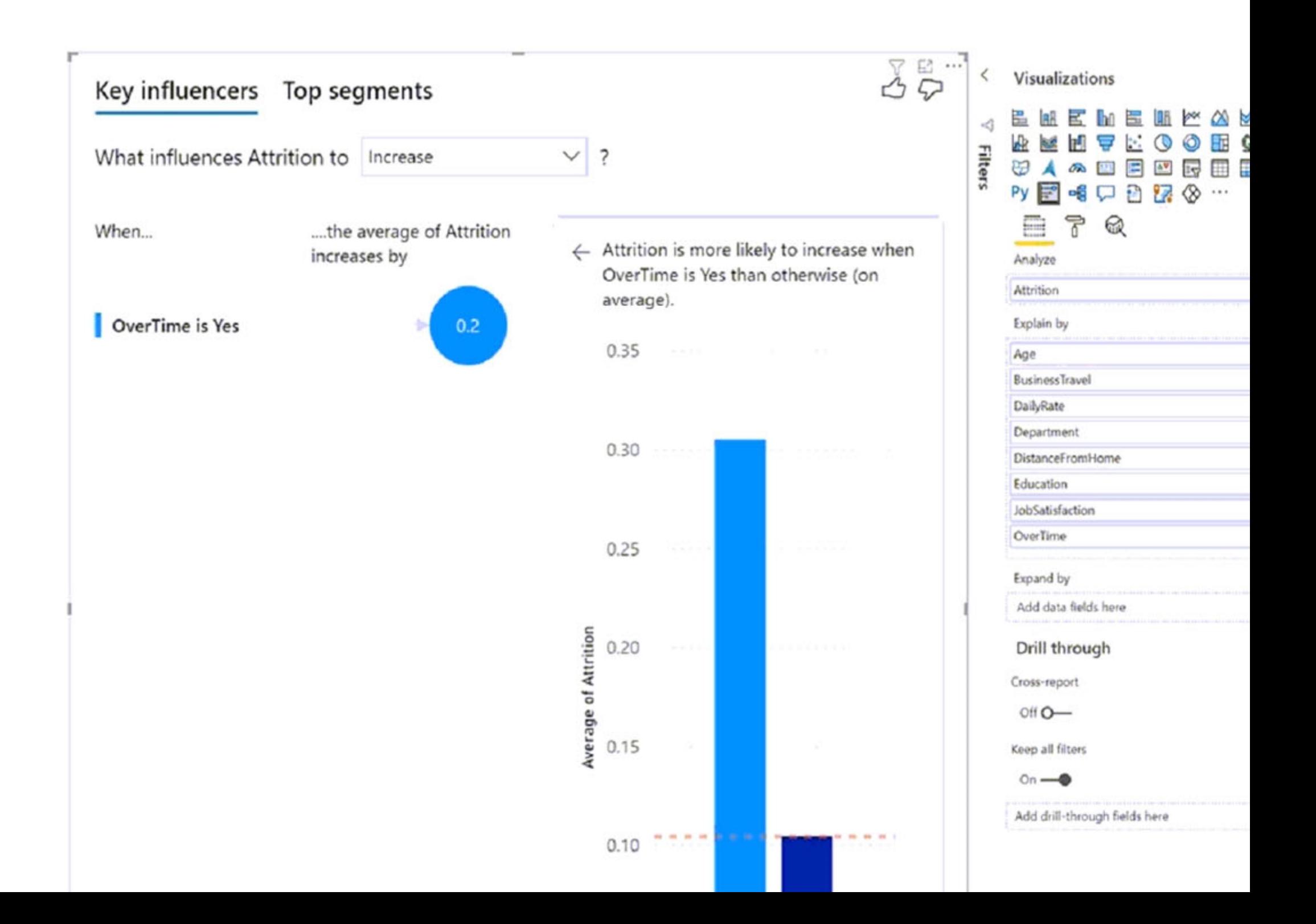

Use the drop-down menus to select the answer choice that completes each statement based on the information presented in the graphic.

NOTE: Each correct selection is worth one point.

# **Answer Area**

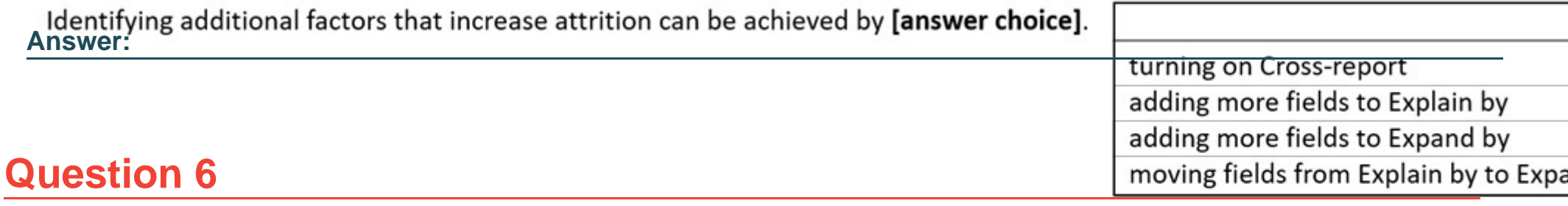

#### **Question Type: MultipleChoice**

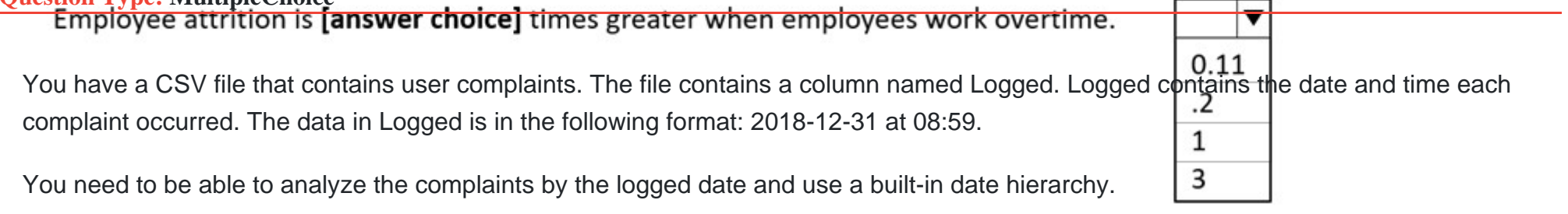

What should you do?

### **Options:**

**A-** Apply a transformation to extract the last 11 characters of the Logged column and set the data type of the new column to Date.

- **B** Change the data type of the Logged column to Date.
- **C-** Split the Logged column by using at as the delimiter.
- **D-** Apply a transformation to extract the first 11 characters of the Logged column.

#### **Answer:**

 $\mathcal{C}$ 

# **Explanation:**

Simply create a custom table in Power Query, enter the date shown in the question into a column called Date, and then Split it by a delimiter. No need for spaces on either side of 'at' Power BI takes care of the rest:

= Table.SplitColumn(#'Changed Type', 'Date', Splitter.SplitTextByDelimiter('at', QuoteStyle.Csv), {'Date.1', 'Date.2'})

It will even automatically change the type to Date:

= Table.TransformColumnTypes(#'Split Column by Delimiter',{{'Date.1', type date}, {'Date.2', type time}})

# **Question 7**

**Question Type: MultipleChoice**

You are creating a report in Power BI Desktop.

You load a data extract that includes a free text field named coll.

You need to analyze the frequency distribution of the string lengths in col1. The solution must not affect the size of the model.

What should you do?

### **Options:**

- **A-** In the report, add a DAX calculated column that calculates the length of col1
- **B-** In the report, add a DAX function that calculates the average length of col1
- **C-** From Power Query Editor, add a column that calculates the length of col1
- **D-** From Power Query Editor, change the distribution for the Column profile to group by length for col1

# **Answer:**

A

# **Explanation:**

From Power Query.. highlight the column.. from the tab view select Column Profile Option.. in the Value distribution section that appears below, from the 3dots.. you can change to group by text length distribution

# **Question 8**

### **Question Type: MultipleChoice**

A manager can represent only a single country.

You need to use row-level security (RLS) to meet the following requirements:

The managers must only see the data of their respective country.

The number of RLS roles must be minimized.

Which two actions should you perform? Each correct answer presents a complete solution.

NOTE: Each correct selection is worth one point.

# **Options:**

**A-** Create a single role that filters Country[Manager\_Email] by using the USERNAME DAX function.

**B-** Create a single role that filters Country[Manager\_Email] by using the USEROBJECTID DAX function.

**C-** For the relationship between Purchase Detail and Purchase, select Apply security filter in both directions.

**D**- Create one role for each country.

**E-** For the relationship between Purchase and Purchase Detail, change the Cross filter direction to Single.

#### **Answer:**

A, C

# **Explanation:**

In Power BI Service the username and userprincipalname both return the email address, it's only in Power BI Desktop that username is domain/username rather than the email address. So I agree that userprincipalname is better generally as you always get the same value, the answer is correct and you can use username as your RLS since the role will be applied in the Service. See https://community.powerbi.com/t5/Community-Blog/USERNAME-v-s-USERPRINCIPALNAME-in-RLS-for-Power-BI-Embedded/bap/1867670 for more information.

# **Question 9**

**Question Type: Hotspot**

You have a Power BI imported dataset that contains the data model shown in the following exhibit.

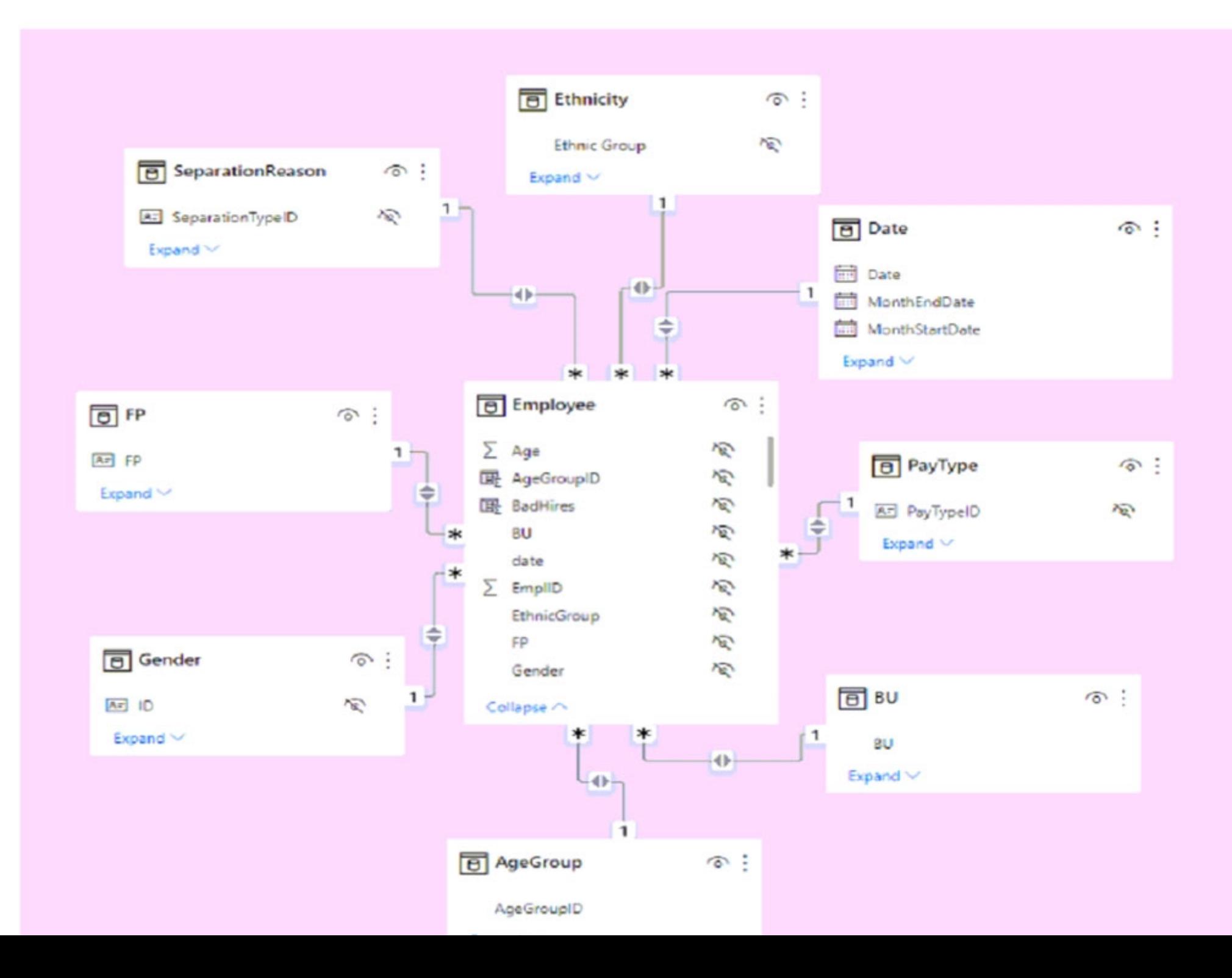

Use the drop-down menus to select the answer choice that completes each statement based on the information presented in the graphic.

NOTE: Each correct selection is worth one point.

# **Answer Area**

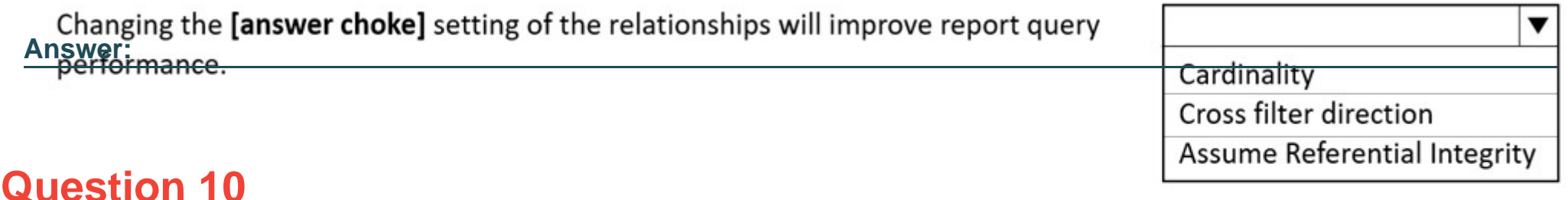

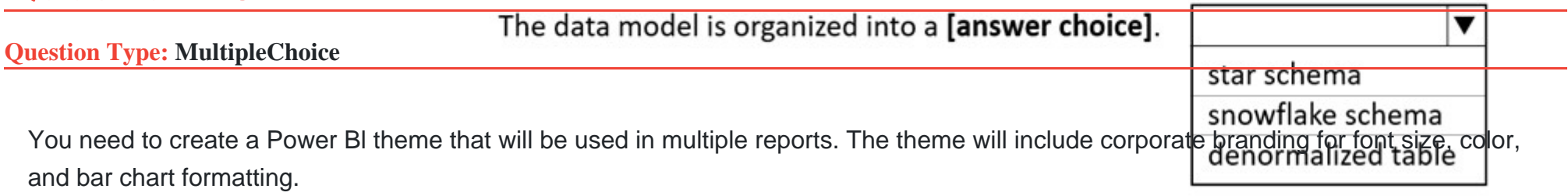

What should you do?

### **Options:**

**A-** Create a theme as a PBIVIZ file and import the theme into Power Bl Desktop.

**B-** Create a theme as a JSON file and import the theme into Power Bl Desktop.

- **C-** From Power Bl Desktop, use a built-in report theme.
- **D-** From Power BI Desktop, customize the current theme.

#### **Answer:**

D

# **Question 11**

### **Question Type: MultipleChoice**

You have a Power Bl report that contains five pages.

Pages 1 to 4 are visible and page 5 is hidden.

You need to create a solution that will enable users to quickly navigate from the first page to all the other visible pages. The solution must minimize development and maintenance effort as pages are added to the report.

What should you do first?

### **Options:**

- **A-** Add a blank button to page 1.
- **B-** Add a bookmark navigation button to page 1.
- **C-** Create a bookmark for each page.
- **D-** Add a page navigation button to page 1.

### **Answer:**

To Get Premium Files for PL-300 Visit

[https://www.p2pexams.com/products/pl-30](https://www.p2pexams.com/products/PL-300)0

For More Free Questions Visit <https://www.p2pexams.com/microsoft/pdf/pl-300>